http://www.zioulas.gr

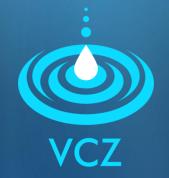

## MULTIMEDIA (part 2) CHAPTER 10 - EXERCISES

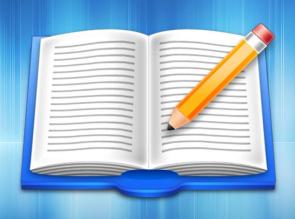

#### **EVANGELOS C. ZIOULAS (IT TEACHER)**

# **EXERCISE 1**

- Place the following software applications into the correct categories of the table bellow:
- Power Director, Photoshop, Audacity, Pinnacle Studio, Sound Studio, Corel Video Studio, Corel Draw, Sound Forge, Adobe Premiere Elements, FantaMorph, WavePad

| Sound | Graphics | Video | Animation |
|-------|----------|-------|-----------|
|       |          |       |           |

# **EXERCISE 2**

- Audacity (which is a free application found at http://www.audacity.sourceforge.net) helps user to edit easily and effectively a sound file.
- With the help of Audacity create an .wav file which will include the basic part (chorus) of your favorite music song.
- Using possibly additional equipment (usb cable or accompanying software of your mobile phone), set the file you created before as your mobile ringtone.

You may need to covert your file into .mp3 before you assign it as a ringtone in your mobile phone.

# **EXERCISE 3**

### Chapter 3 – Activity 7 (School book p.129)

With the help of a microphone device, record your voice saying the next message:

"John loves playing soccer, but Maria likes playing volley"

Using a sound editing software (like Audacity) try to change the previous recording creating a new sound file with the following content:

"Maria loves playing soccer, but John likes playing volley"